## **Krótka instrukcja ustawień druku protokołów zaliczeniowych i egzaminacyjnych**

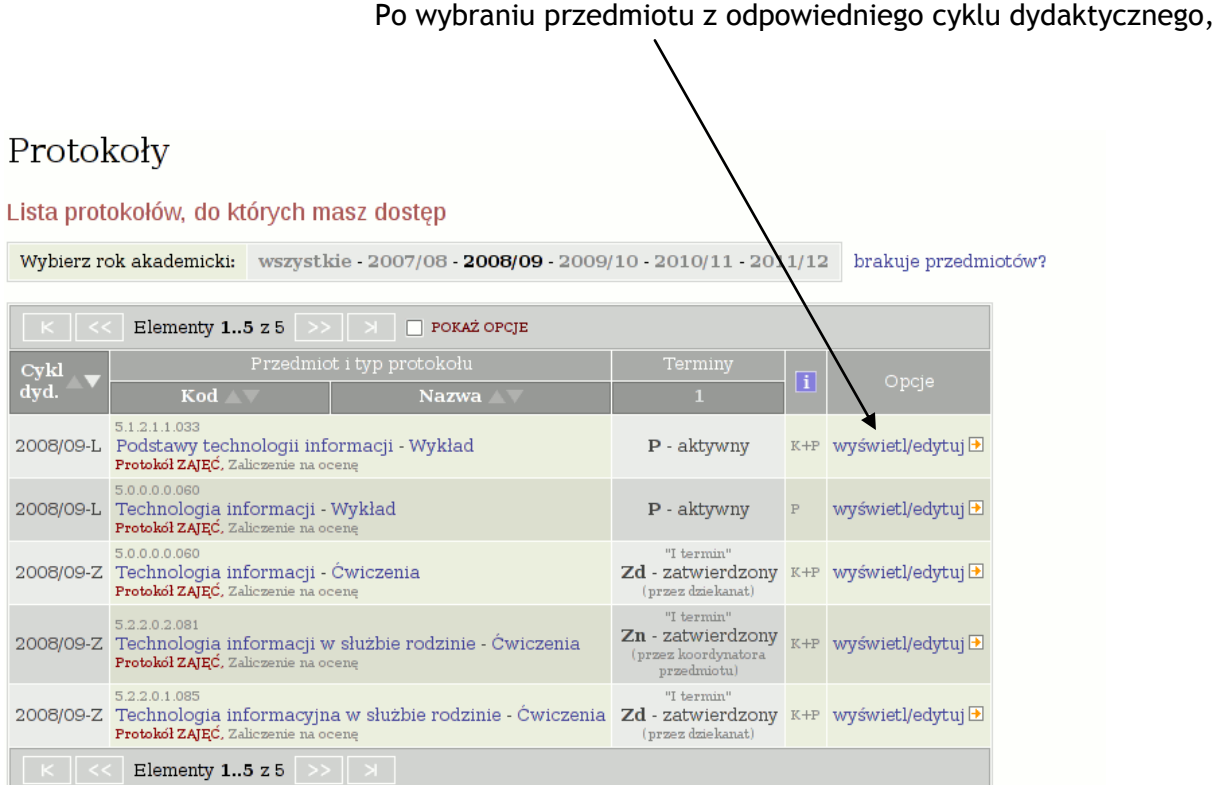

wybieramy protokół dla każdej grupy osobno (WAŻNE!!! – należy drukować z pozycji prowadzącego!)

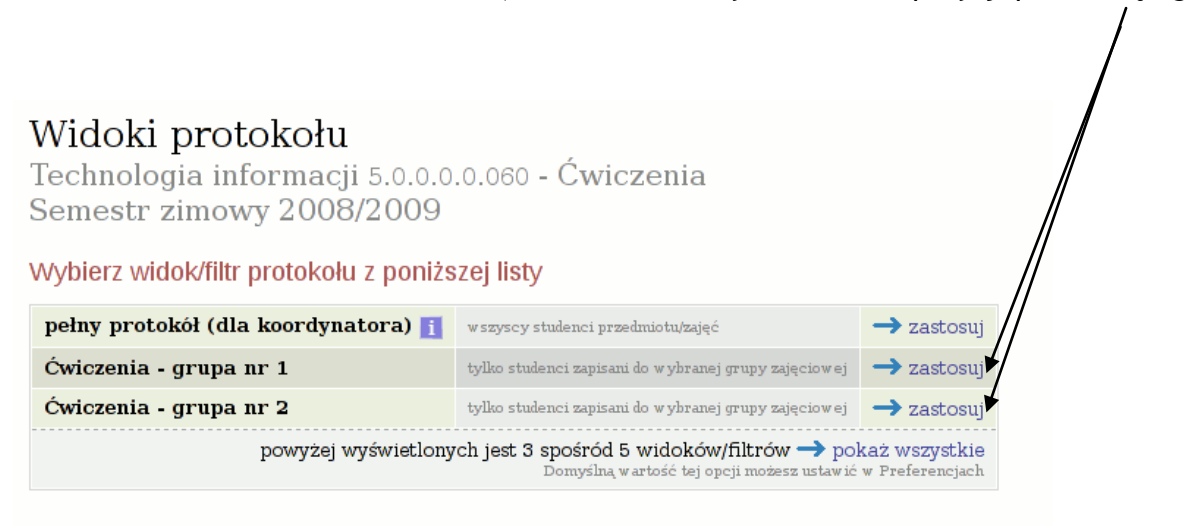

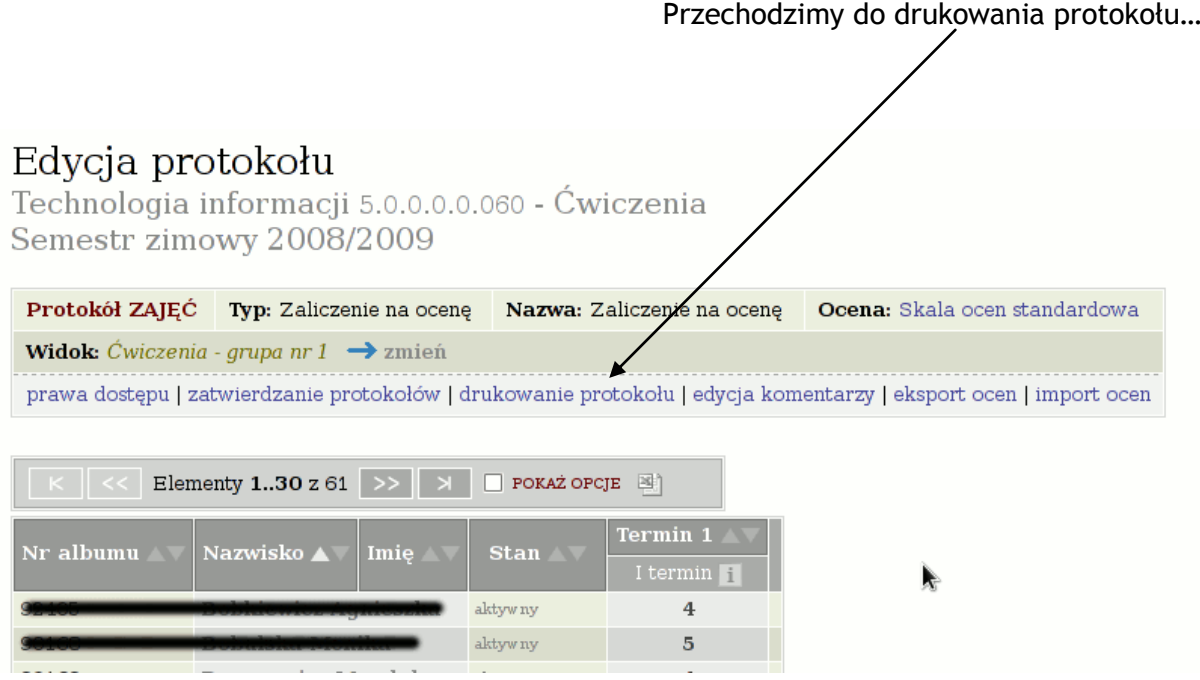

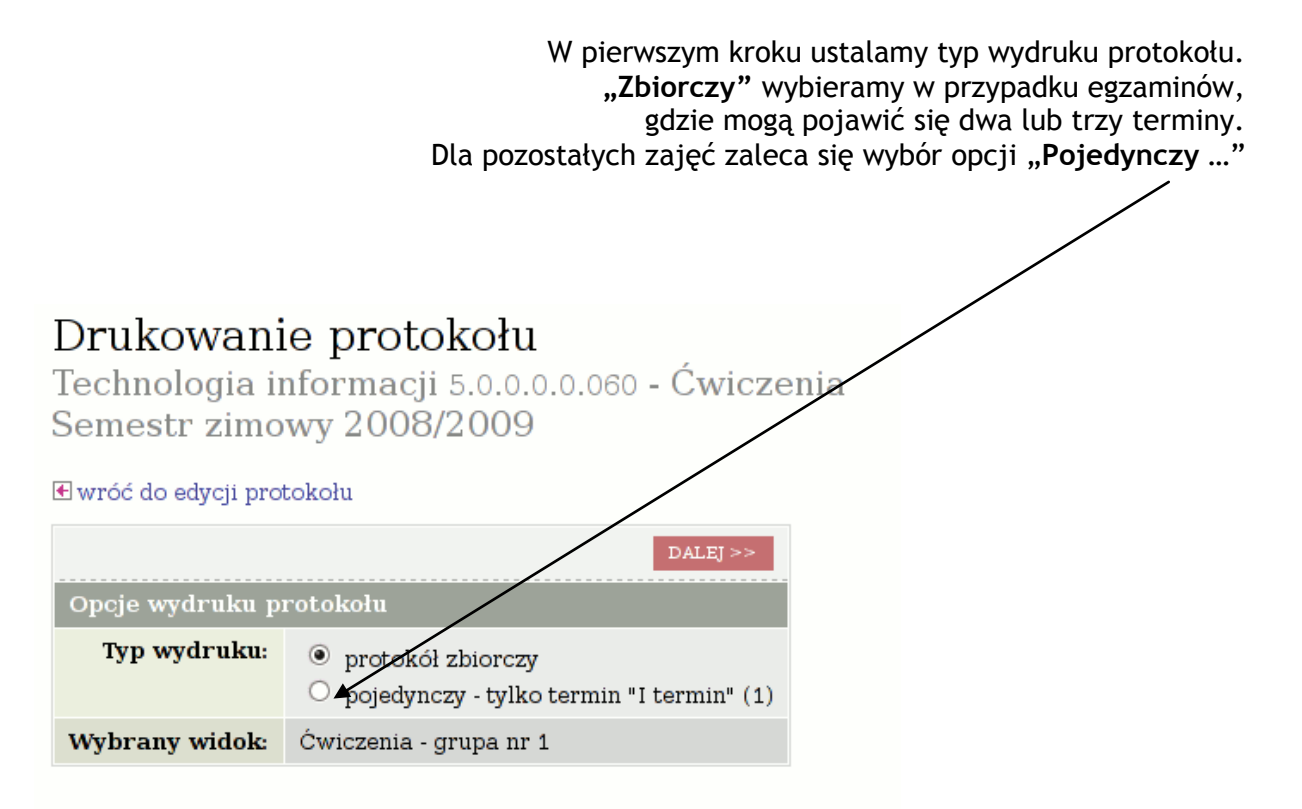

## W drugim kroku wybieramy opcje jak na poniższym obrazku:

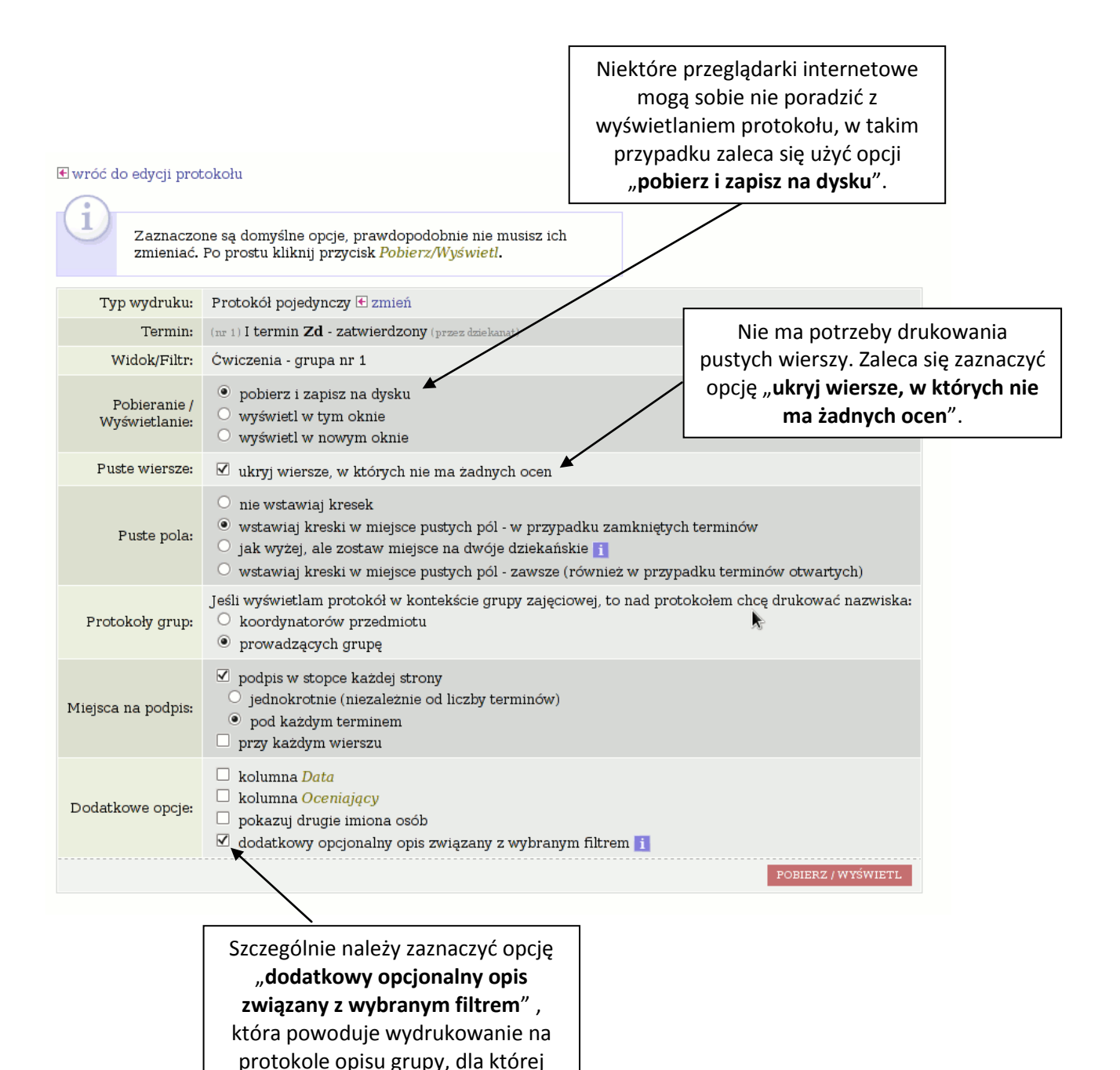

3

drukujemy protokół.